# **GARMIN.**

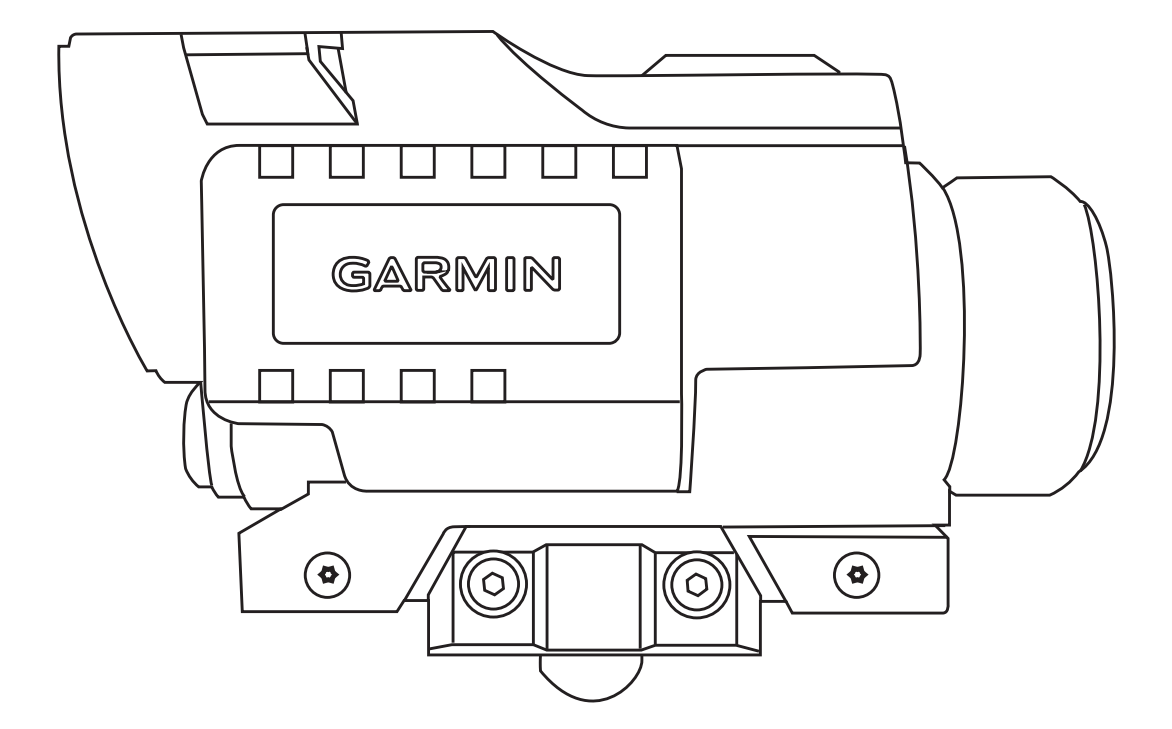

# XERO® X1i

# Руководство пользователя

#### © 2020 Garmin Ltd. или подразделения

Все права сохранены. Согласно законодательству о защите авторских прав полное или частичное копирование данного руководства без письменного разрешения компании Garmin не допускается. Компания Garmin оставляет за собой право изменять или улучшать свои продукты и вносить изменения в содержание данного руководства без обязательства уведомлять какое-либо лицо или организацию о таких изменениях или улучшениях. Последние обновления и дополнительные сведения об использовании этого продукта доступны на веб-сайте [www.garmin.com.](http://www.garmin.com)

Garmin®, логотип Garmin, ANT® и Xero® являются товарными знаками компании Garmin Ltd. или ее подразделений, зарегистрированными в США и других странах. Garmin Express™ и Laser Locate™ являются товарными знаками компании Garmin Ltd. или ее подразделений. Данные товарные знаки запрещено использовать без явного разрешения Garmin.

Мас<sup>е</sup> является товарным знаком Apple Inc, зарегистрированным в США и других странах. Windows® является зарегистрированным товарным знаком компании Microsoft Corporation в США и других странах. Другие товарные знаки и названия являются собственностью соответствующих владельцев.

# **Содержание**

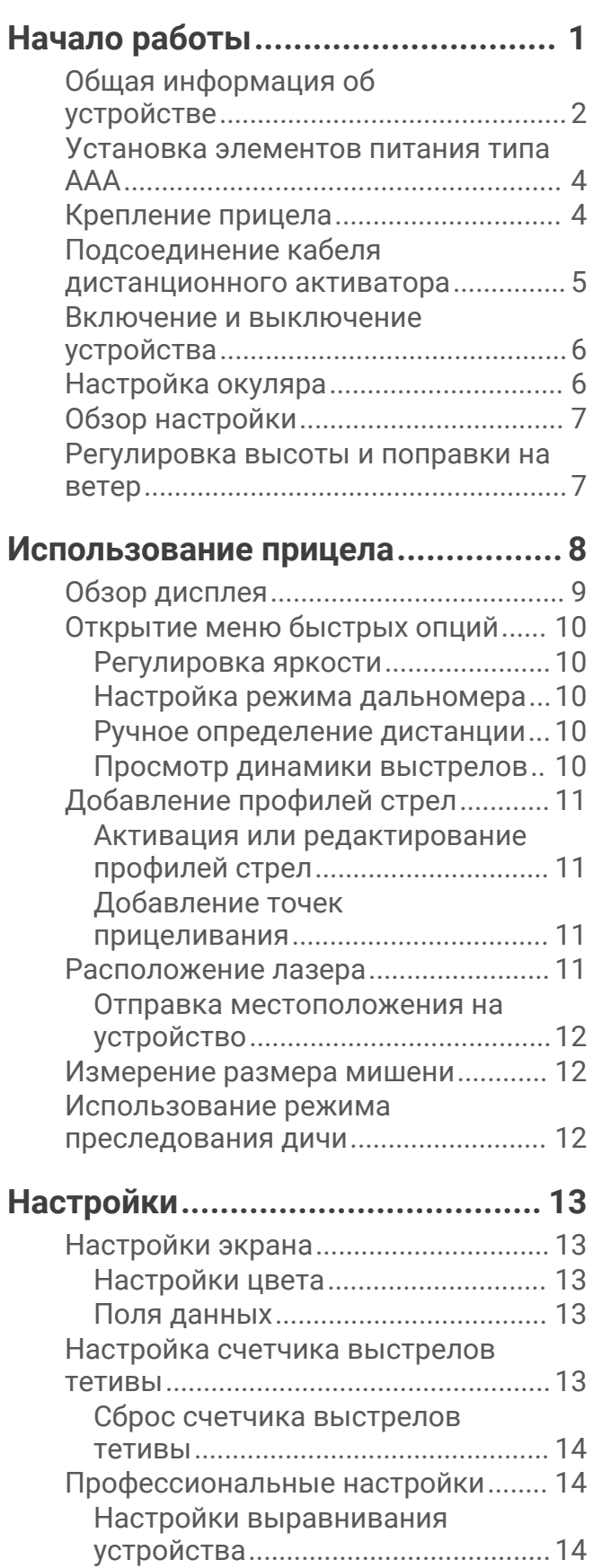

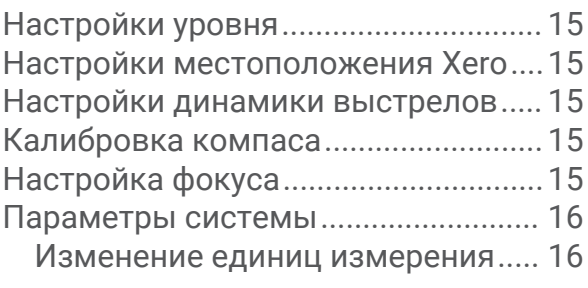

## **[Информация об устройстве.........](#page-19-0) 16**

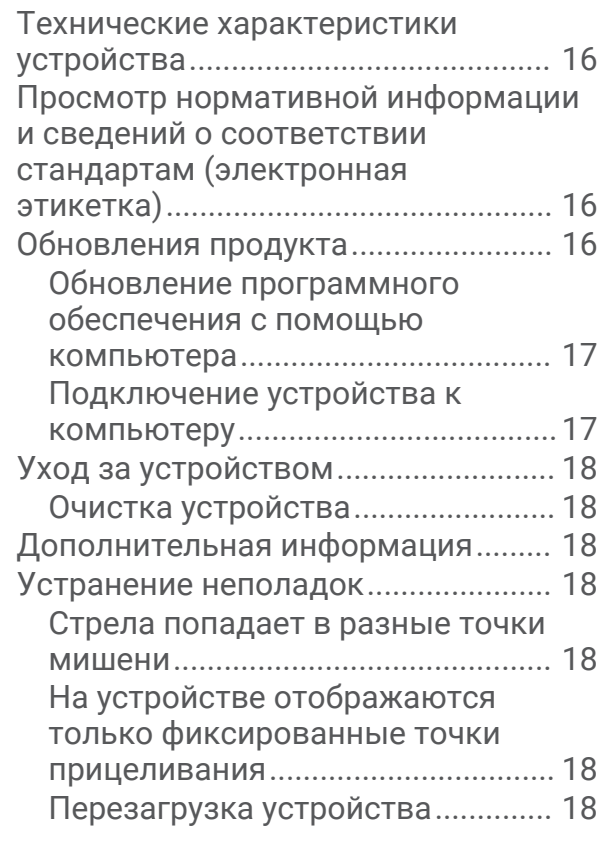

**[Указатель.....................................](#page-22-0) 19**

# **Начало работы**

#### **ОСТОРОЖНО**

<span id="page-4-0"></span>Всегда проверяйте оборудование перед стрельбой из арбалета. Перед выстрелом следует составить четкое представление о мишени и том, что находится за ней. Пренебрежение окружающими условиями во время стрельбы может привести к нанесению материального ущерба, получению травм или летальному исходу. Вы несете ответственность за понимание и соблюдение соответствующих норм для стрельбы из арбалета.

Данное устройство имеет защитный корпус, который, когда на месте, предотвращает риск воздействия лазерного излучения сверх допустимого уровня излучения для лазерных устройств класса 1. Запрещается изменять конструкцию данного устройства или эксплуатировать его без корпуса или оптики. Использование данного устройства без корпуса и оптики или использование его с измененной конструкцией корпуса или оптики, которая испускает лазерный луч, может привести к прямому воздействию лазерного излучения и риску получения необратимых повреждений зрения. Удаление или изменение рассеивателя перед лазерной оптикой может привести к риску получения необратимых повреждений зрения.

Сведения о безопасности и другую важную информацию см. в руководстве *Правила техники безопасности и сведения об изделии*, которое находится в упаковке изделия.

- **1** Установите две литиевые батареи типа AAA в устройство (*[Установка элементов питания типа AAA](#page-7-0)*, [стр. 4](#page-7-0)).
- **2** Установите устройство на арбалет (*[Крепление прицела](#page-7-0)*, стр. 4).
- **3** Включите устройство (*[Включение и выключение устройства](#page-9-0)*, стр. 6).
- **4** Настройте фокус при помощи окуляра (*[Настройка окуляра](#page-9-0)*, стр. 6).
- **5** Следуйте инструкциям на экране для выполнения калибровки устройства для вашего арбалета (*[Обзор настройки](#page-10-0)*, стр. 7).

# <span id="page-5-0"></span>**Общая информация об устройстве**

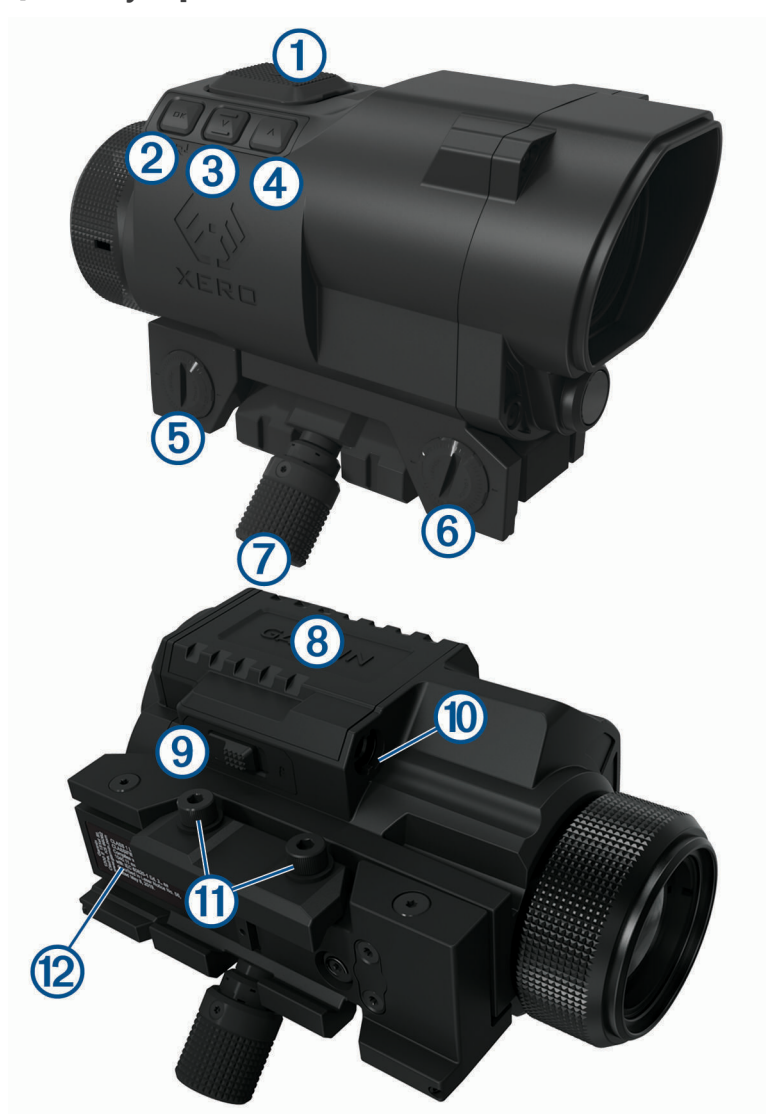

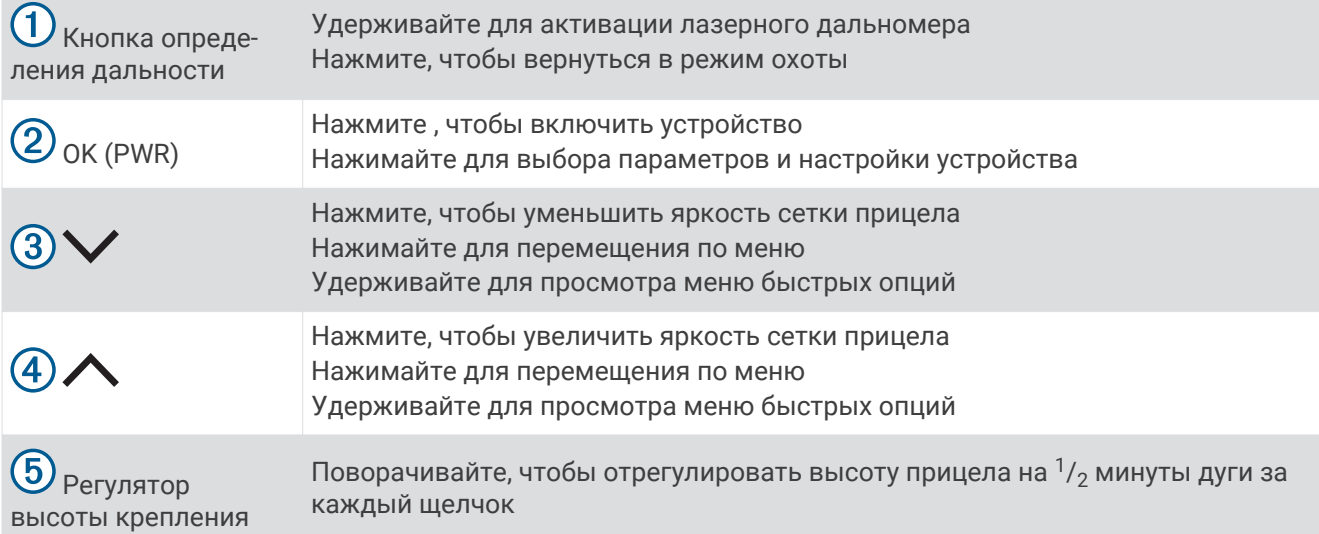

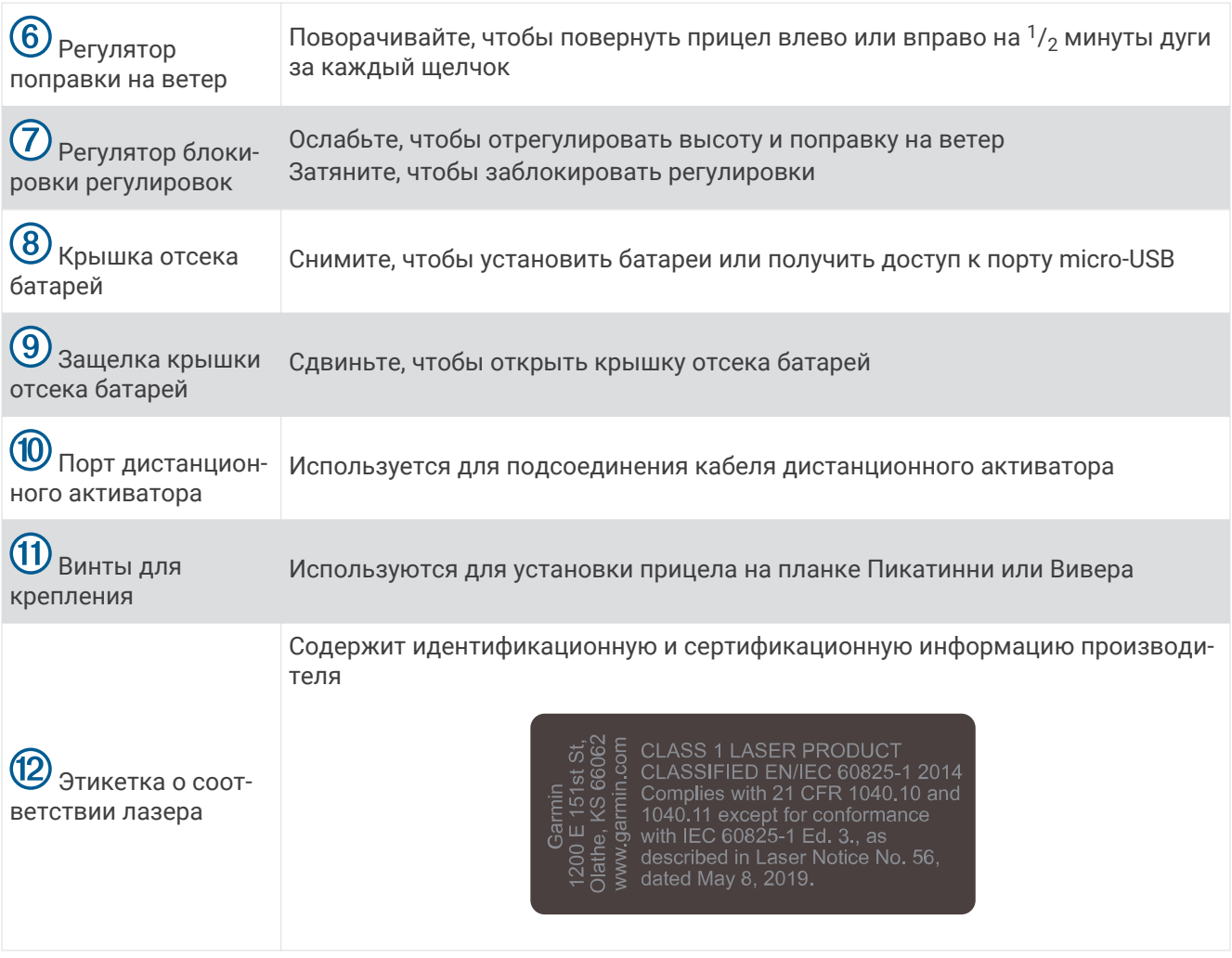

### <span id="page-7-0"></span>**Установка элементов питания типа** AAA

Питание устройства осуществляется от двух литиевых элементов питания типа AAA. Для работы устройства необходимы литиевые элементы питания.

**1** Сдвиньте защелку крышки отсека батарей по направлению к окуляру.

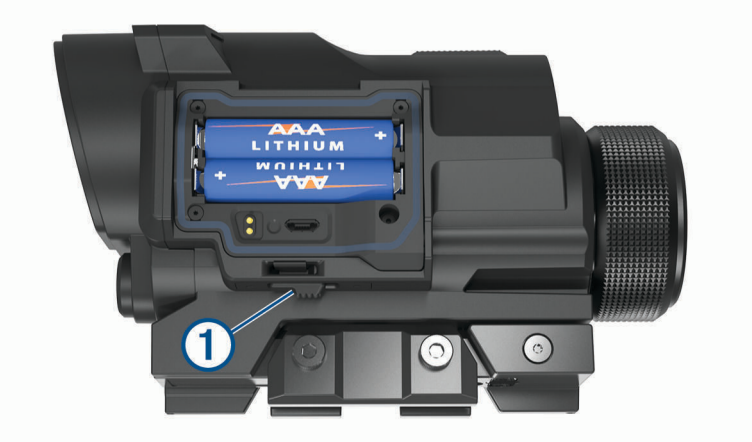

Это позволит снять крышку отсека батарей.

- **2** Установите два литиевых элемента питания типа AAA, соблюдая полярность.
- **3** Установите на место крышку отсека батарей.
- **4** Убедитесь, что защелка находится в закрытом положении.

### **Крепление прицела**

Прицел крепится на планке Пикатинни или Вивера. Удаление выходного зрачка данного прицела составляет 62 мм (2,44 дюйма). Необходимо установить устройство в место, обеспечивающее четкое изображение через прицел, когда щека упирается в упор для щеки на арбалете.

- **1** Установите устройство на планку.
	- **СОВЕТ.** убедитесь, что выступ в нижней части устройства расположен между пазами на планке.
- **2** С помощью прилагаемых винтов и шайб  $\Omega$  закрепите крепежный зажим  $\Omega$  на устройстве.

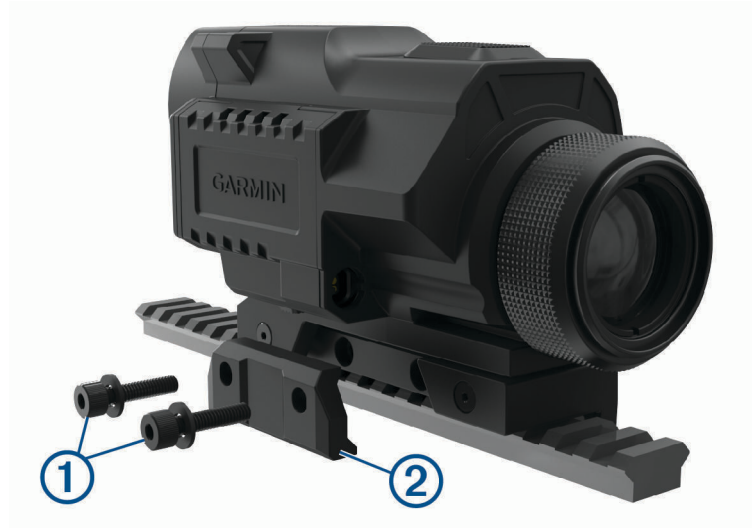

**3** Затяните винты с максимальным крутящим моментом 2,5 Н м (22 фунта-сила на дюйм).

### <span id="page-8-0"></span>**Подсоединение кабеля дистанционного активатора**

Вы можете подключить кабель дистанционного активатора, чтобы активировать дальномер, когда ваша рука находится рядом со спусковым крючком арбалета. Дистанционный активатор действует аналогично кнопке определения дальности на прицеле. При необходимости можно отсоединить кабель активатора от крепления для взведения арбалета.

- 
- **1** Подсоедините кабель дистанционного активатора к порту дистанционного активатора.

- **2** Вставьте кабель дистанционного активатора в порт и поверните его по часовой стрелке до фиксации.
- **3** Снимите клейкую подложку  $(1)$  с зажима кабеля активатора  $(2)$ . **ПРИМЕЧАНИЕ.** устройство оснащено двумя зажимами для кабеля активатора: для плоских и изогнутых монтажных поверхностей. Следует выбрать зажим для кабеля активатора, который лучше всего подходит для вашей монтажной поверхности.

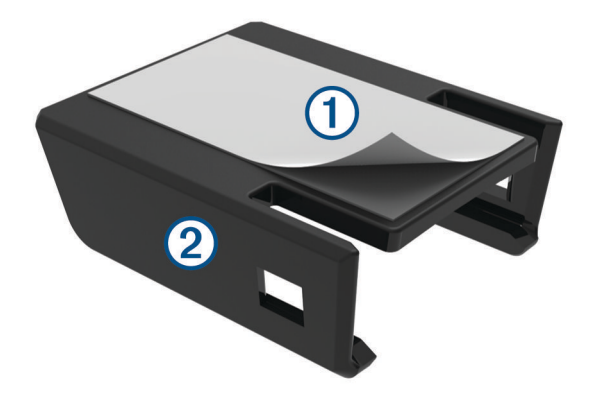

**4** Прижмите зажим кабеля дистанционного активатора к рукоятке арбалета в месте, до которого вы с легкостью сможете достать во время прицеливания.

<span id="page-9-0"></span>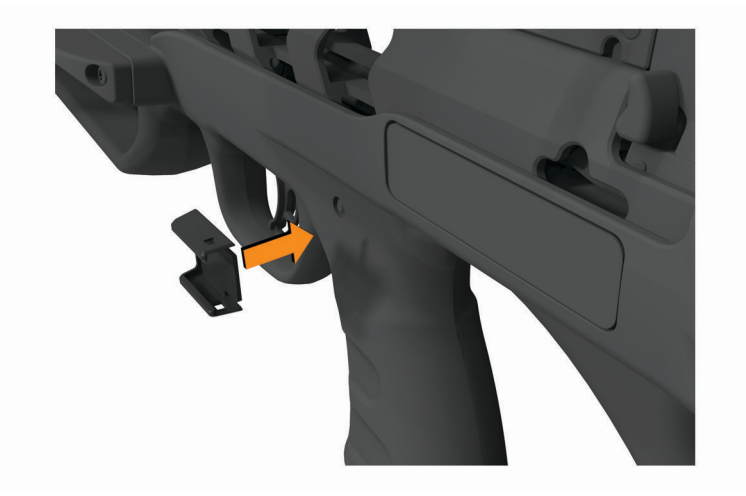

**ПРИМЕЧАНИЕ.** убедитесь, что кабель дистанционного активатора расположен таким образом, что он не мешает использованию арбалета.

**5** Вставьте кабель дистанционного активатора в зажим до щелчка.

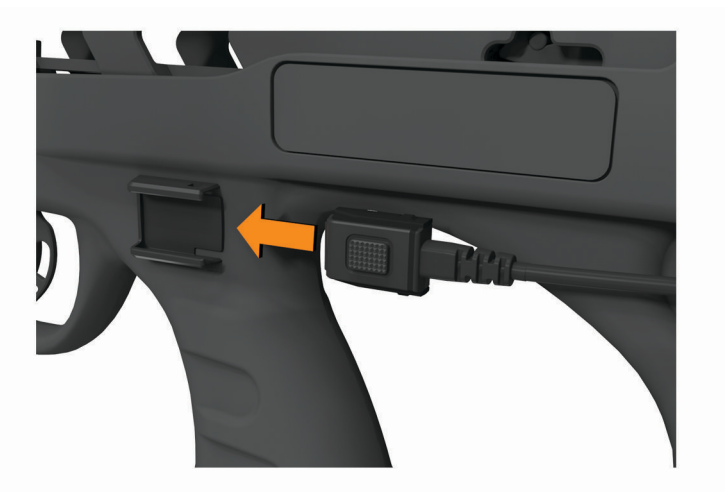

**6** Закрепите кабель на арбалете при помощи клейкой ленты или хомута для кабелей. **СОВЕТ.** если длина кабеля превышает необходимую, можно смотать кабель или обернуть его вокруг ложа арбалета, чтобы не допустить провисание.

### **Включение и выключение устройства**

- **1** Чтобы включить устройство, нажмите и удерживайте кнопку **PWR**.
- **2** Чтобы выключить устройство, нажмите и удерживайте кнопку **PWR** в течение 3 секунд.

### **Настройка окуляра**

Устройство оснащено регулируемым окуляром. Это позволяет сфокусировать вид в прицеле. Необходимо настроить окуляр таким образом, чтобы изображение и на экране, и в поле зрения было в фокусе.

Вращайте окуляр, чтобы настроить фокус.

**СОВЕТ.** для установки номинального фокуса вращайте окуляр до конца в одну сторону, а затем сделайте один полный оборот в другую сторону.

### <span id="page-10-0"></span>**Обзор настройки**

При первом включении устройства оно обучает вас использованию регуляторов высоты и поправки на ветер, чтобы вы смогли установить первую точку прицеливания. После установки первой точки прицеливания можно добавлять точки прицеливания для различных расстояний в электронном виде. Вы можете самостоятельно откалибровать свои точки прицеливания, или прицел может автоматически откалибровать точки прицеливания до расстояния в 80 метров или 80 ярдов в зависимости от скорости полета стрелы вашего арбалета. После завершения процедуры настройки можно добавлять, удалять или повторно калибровать точки прицеливания.

При автоматической калибровке точек прицеливания необходимо проверить вашу точность стрельбы с расстояния 50 метров или 50 ярдов. Особенно важно проверить вашу точность стрельбы, если вы вводите заявленную изготовителем арбалета скорость полета стрелы.

### **Регулировка высоты и поправки на ветер**

На креплении устройства есть регулятор блокировки, предотвращающий случайные регулировки. Перед выполнением регулировки необходимо ослабить регулятор блокировки. **Крайне важно** затянуть регулятор блокировки перед выстрелом, чтобы предотвратить движение прицела во время использования.

**1** Используя шестигранный ключ на 3,5 мм( $\frac{1}{8}$  дюйма), ослабьте регулятор блокировки.

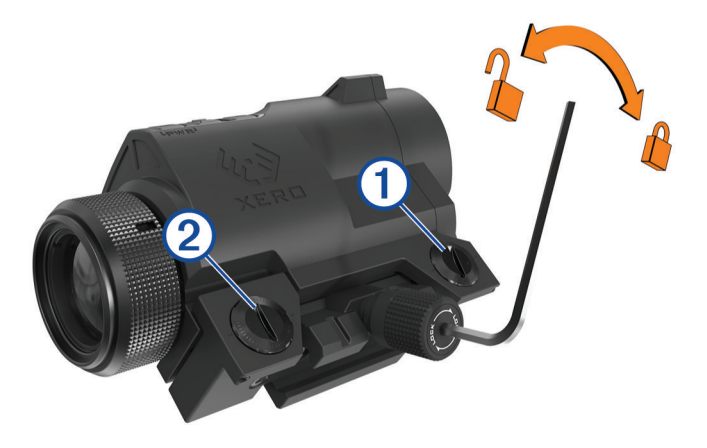

- **2** Вращайте регуляторы для установки поправки на ветер  $\Omega$  или высоты  $\Omega$ .
- **3** Затяните регулятор блокировки до одиночного **щелчка**. **ПРИМЕЧАНИЕ.** не затягивайте регулятор блокировки до нескольких щелчков.

# **Использование прицела**

<span id="page-11-0"></span>Перед использованием прицела его необходимо откалибровать под арбалет и стрелу.

- **1** Наведите прицел на мишень.
- **2** Удерживайте кнопку определения дальности, пока измеренное расстояние не отобразится рядом с сеткой прицела.

**СОВЕТ.** надпись ЦЕЛЬ ЗАХВАЧЕНА появится под сеткой прицела, когда показания дальномера станут постоянными и одинаковыми.

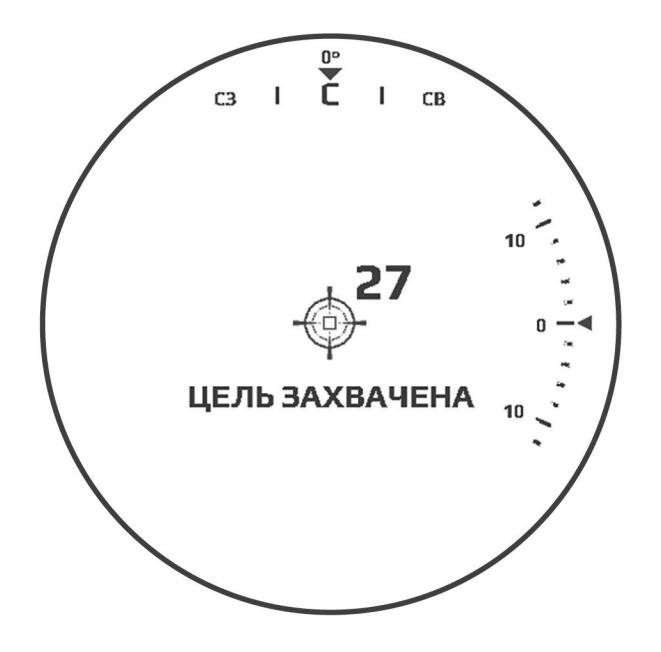

**3** Отпустите кнопку определения дальности.

Устройство отобразит точку прицеливания для измеренного расстояния.

# <span id="page-12-0"></span>**Обзор дисплея**

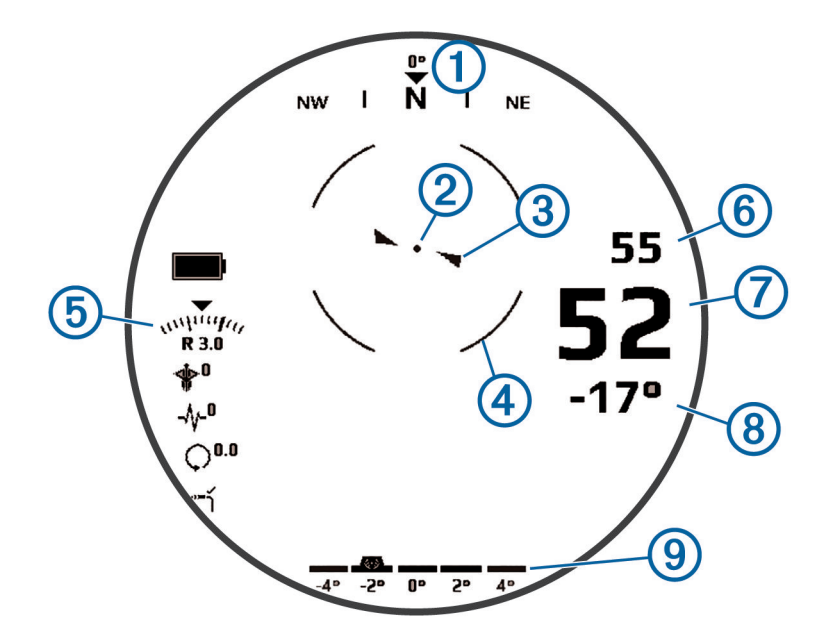

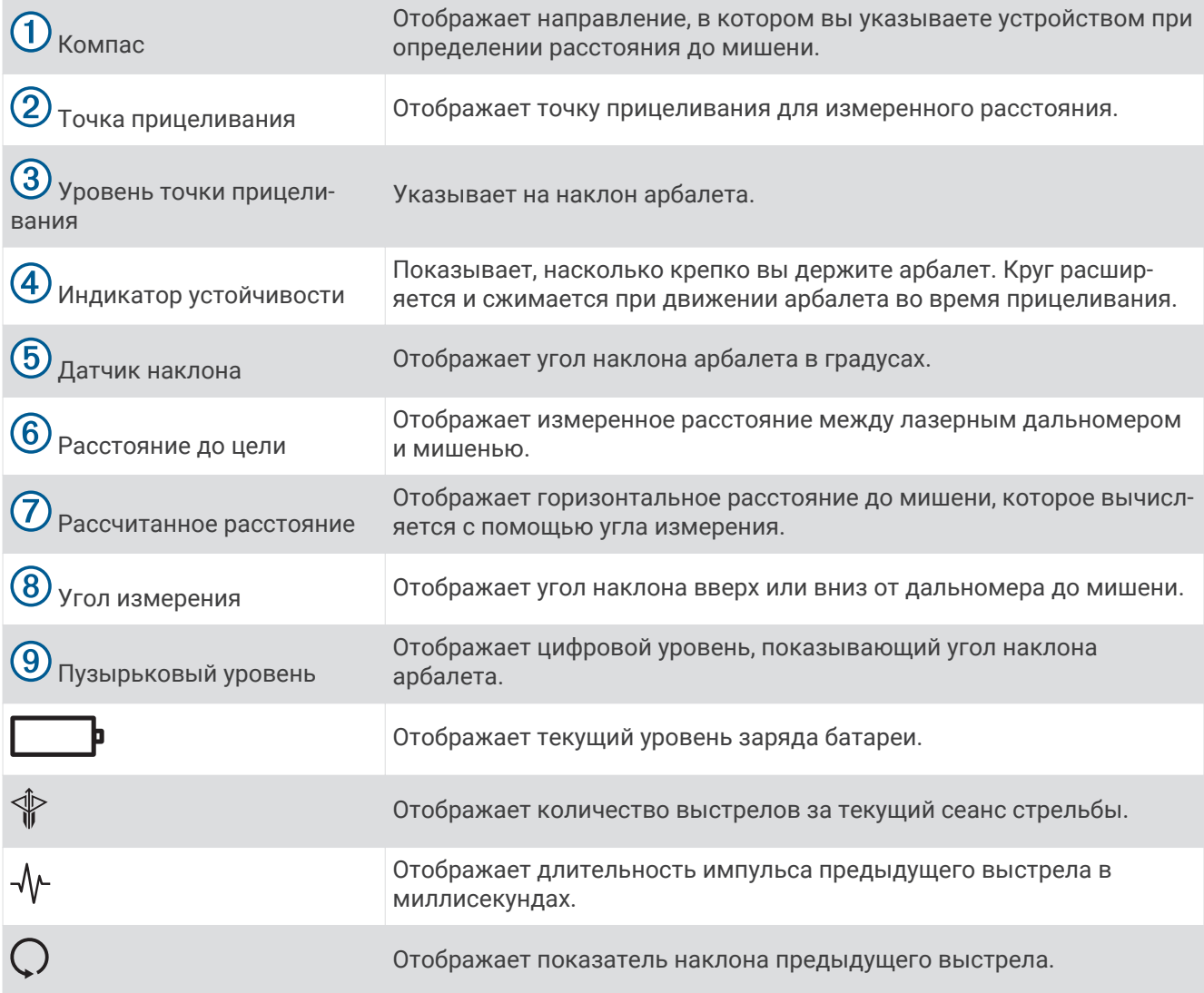

<span id="page-13-0"></span>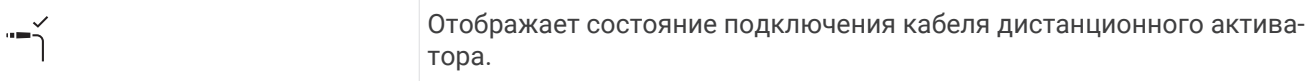

### **Открытие меню быстрых опций**

Меню быстрых опций обеспечивает быстрый доступ к дополнительным функциям и настройкам.

Удерживайте  $\bigwedge$  или  $\bigvee$ , пока не появится меню быстрых опций.

#### **Регулировка яркости**

Вы можете отрегулировать уровень яркости экрана под текущие условия освещения.

Выберите один из следующих вариантов:

- Для регулировки яркости при просмотре сетки прицела нажмите  $\bigwedge$ или  $\bigvee$ .
- Для просмотра текущего уровня яркости удерживайте  $\bigwedge$ или  $\bigvee$ , пока не появится меню быстрых опций, затем выберите **ЯРКОСТЬ**.

#### **Настройка режима дальномера**

Режим дальномера можно настроить для более эффективной работы в условиях охоты. Для получения наилучших результатов в каждом режиме дальномера необходимо удерживать кнопку дальномера, пока не появится сообщение ЦЕЛЬ ЗАХВАЧЕНА.

- **1** В меню быстрых опций выберите **РЕЖИМ ДАЛЬНОМЕРА**.
- **2** Выберите один из следующих вариантов:
	- Для отображения последнего значения, измеренного дальномером, выберите **ПОСЛЕДНЕЕ**. Эта опция идеально подходит для большинства условий.
	- Для отображения ближайшего расстояния, измеренного дальномером, выберите **МИНИМУМ**. Эта опция полезна, когда цель находится далеко и перед препятствием, например деревьями.
	- Для отображения самого дальнего расстояния, измеренного дальномером, выберите **МАКСИМУМ**. Эта опция полезна, когда цель находится за деревьями, и дальномер может обнаружать листья и другие источники помех.

#### **Ручное определение дистанции**

Вы можете вручную установить точку прицеливания для определенной дистанции. Это может быть полезно при стрельбе на известной дистанции. При ручной настройке точек прицеливания вы можете присвоить им только те значения дистанции, которые не превышают максимальную откалиброванную дистанцию.

- **1** В меню быстрых опций выберите **УСТАНОВКА ДИСТАНЦИИ ВРУЧНУЮ**.
- Устройство перейдет в режим ручного определения дистанции.
- **2** Нажмите  $\bigwedge$  или  $\bigvee$ , чтобы ввести расстояние.
- **3** Нажмите **OK**.

Устройство отобразит точку прицеливания для выбранной дистанции.

#### **Просмотр динамики выстрелов**

Устройство записывает статистику о вашей динамике выстрелов. Информацию, собираемую данной функцией, можно использовать для повышения точности стрельбы.

В меню быстрых опций выберите **ДИНАМИКА ВЫСТРЕЛОВ**.

Устройство отображает записанную статистику текущего сеанса стрельбы.

## <span id="page-14-0"></span>**Добавление профилей стрел**

Можно добавить профили стрел для использования со стрелами разных типов и массы. Для каждого используемого типа стрел необходимо задать разные профили стрел.

- **1** В главном меню выберите **ПРОФИЛЬ** > **ДОБАВИТЬ ПРОФИЛЬ СТРЕЛЫ**.
- **2** Введите имя для профиля стрелы.

**СОВЕТ.** нажимайте  $\land$  или  $\lor$  для навигации по меню. Нажимайте **OK** для ввода буквы.

- **3** Для подтверждения имени нажмите $\blacktriangledown$ .
- **4** Выберите **ДА**, чтобы начать калибровку нового профиля стрелы.

#### **Активация или редактирование профилей стрел**

- **1** В главном меню выберите **ПРОФИЛЬ**.
- **2** Выберите профиль стрелы.
- **3** Выберите один из следующих вариантов:
	- Для активации профиля выберите **СДЕЛАТЬ АКТИВНЫМ**.
	- Чтобы отрегулировать точки прицеливания для выбранного профиля, выберите **ТОЧКИ ПРИЦЕЛИВАНИЯ**.
	- Чтобы изменить скорость полета стрелы, выберите **СКОРОСТЬ ПОЛЕТА СТРЕЛЫ**. **ПРИМЕЧАНИЕ.** параметр скорости полета стрелы появляется, только если вы автоматически откалибровали точки прицеливания во время создания профиля стрелы.
	- Чтобы проверить точки прицеливания для автоматически откалиброванного профиля, выберите **VALIDATE**.
	- Для изменения имени профиля нажмите **ИЗМЕНИТЬ НАЗВАНИЕ**.
	- Чтобы сбросить данные калибровки для текущего профиля, нажмите **СБРОСИТЬ ПРОФИЛЬ**.
	- Чтобы скопировать данные профиля в новый профиль, выберите **COPY PROFILE**.
	- Для удаления профиля нажмите **УДАЛИТЬ**.

#### **Добавление точек прицеливания**

Вы можете добавлять точки прицеливания к существующему профилю стрелы для их калибровки на определенное расстояние.

- **1** В главном меню выберите **ПРОФИЛЬ**.
- **2** Выберите профиль стрелы.
- **3** Выберите **ТОЧКИ ПРИЦЕЛИВАНИЯ** > -
- **4** Выберите один из следующих вариантов:
	- Чтобы вручную откалибровать новую точку прицеливания, выберите **ОТКАЛИБР. ДИСТАНЦИЯ**.
	- Чтобы добавить фиксированную точку прицеливания на основе откалиброванных дистанций, выберите **ФИКС. ТОЧКА ПРИЦЕЛ.**.
- **5** Следуйте инструкциям на экране для калибровки точки прицеливания.

### **Расположение лазера**

Если вы используете устройство на охоте, оно создает запись о курсе и измеренной дистанции при каждом измерении расстояния до цели. Вы можете отправить эти данные на совместимые часы или ручное устройство Garmin® . Это может помочь в создании маршрутных точек или отслеживании добычи. Расположение лазера появится в виджете Местоположения XERO или в приложении на совместимом устройстве. Настройки передачи местоложения можно изменить в меню настроек прицела (*[Настройки местоположения Xero](#page-18-0)*, стр. 15).

**ПРИМЕЧАНИЕ.** перед использованием приложения Местоположения XERO вам, возможно, понадобится обновить программное обеспечение совместимых часов или ручного устройства (*[Обновления продукта](#page-19-0)*, стр. 16).

#### <span id="page-15-0"></span>**Отправка местоположения на устройство**

Для получения данных на носимое устройство сначала необходимо включить виджет Xero® . Дополнительную информацию см. в руководстве пользователя вашего устройства Garmin.

Вы можете вручную отправлять информацию о местоположении на совместимые часы или ручное устройство Garmin.

- **1** В главном меню выберите **МЕСТОПОЛОЖЕНИЯ XERO**.
- **2** Выберите местоположение.
- **3** Выберите **ДА**.

Прицел отправит информацию о выбранном местоположении на совместимое устройство Garmin.

#### **Измерение размера мишени**

Чтобы использовать функцию метровой или ярдовой линейки, необходимо сперва включить ее (*[Профессиональные настройки](#page-17-0)*, стр. 14).

Метровую или ярдовую линейку можно использовать для измерения размера мишени на расстоянии.

- **1** Определите расстояние до мишени.
- **2** Коснитесь кнопки определения дальности, пока не появится шкала.

**ПРИМЕЧАНИЕ.** если вы установили фиксированные точки прицеливания, нажмите кнопку два раза. Если вы не установили фиксированные точки прицеливания, нажмите кнопку один раз.

На экране устройства отображается шкала с шагом в один метр или один ярд на измеренном расстоянии. Эту шкалу можно использовать для измерения размера мишени.

### **Использование режима преследования дичи**

Перед использованием режима преследования дичи его необходимо включить (*[Профессиональные](#page-17-0) [настройки](#page-17-0)*, стр. 14).

В режиме преследования дичи отключается кабель дистанционного активатора для предотвращения случайной активации дальномера.

**1** Удерживайте кнопку **PWR**, пока не появится сообщение.

Устройство спросит, хотите ли вы перейти в режим преследования дичи.

**2** Выберите **ДА**.

Чтобы вывести устройство из режима преследования дичи, нажмите OK. Кабель дистанционного активатора разблокируется до тех пор, пока вы снова не перейдете в режим преследования дичи.

# **Настройки**

### <span id="page-16-0"></span>**Настройки экрана**

В главном меню выберите  $\bullet$  > ЭКРАН.

**ЯРКОСТЬ**: отображение и установка яркости дисплея.

**ЦВЕТ**: выбор цветовой схемы дисплея (*Настройки цвета*, стр. 13).

**ВРЕМЯ ДО ОТКЛЮЧЕНИЯ**: установка времени до отключения дисплея.

**ПРИМЕЧАНИЕ.** время до выключения экрана автоматически уменьшается до крайнего значения в 30 секунд при работе устройства при температуре ниже 0 °C (32 °F).

**ФОРМА ТОЧКИ ПРИЦЕЛИВАНИЯ**: установка формы точки прицеливания.

**ПОСТОЯННАЯ ЦЕЛЬ**: включение функции постоянной цели на сетке прицела (*[Обзор дисплея](#page-12-0)*, стр. 9).

**УГЛОМЕР ДАЛЬНОМЕРА**: вывод угломера на сетку прицела во время определения расстояния до мишени.

**УРОВЕНЬ ТОЧКИ ПРИЦЕЛИВАНИЯ**: вывод индикатора уровня вместе с измеренной точкой прицеливания (*[Обзор дисплея](#page-12-0)*, стр. 9).

**УКАЗАТЕЛЬ УРОВНЯ**: вывод указателя уровня на дисплей.

**BUBBLE LEVEL**: вывод пузырькового уровня на дисплей. Пузырьковый уровень позволяет быстро определить степень наклона арбалета. Для обеспечения максимальной точности при стрельбе из арбалета необходимо всегда держать пузырьковый уровень в центральном положении.

**КОМПАС**: вывод компаса на дисплей (*[Обзор дисплея](#page-12-0)*, стр. 9).

- **ЗАХВАТ ЦЕЛИ**: вывод сообщения ЦЕЛЬ ЗАХВАЧЕНА на дисплей, когда показания дальномера становятся постоянными и одинаковыми.
- **ПОЛЯ ДАННЫХ**: настройка индикаторов, отображаемых при просмотре сетки прицела (*Поля данных*, стр. 13).

#### **Настройки цвета**

В главном меню выберите  $\bullet$  > **ЭКРАН** > ЦВЕТ.

**АВТОМАТИЧЕСКИЙ ВЫБОР ЦВЕТА ДИСПЛЕЯ**: автоматическая смена цвета дисплея и точек прицеливания на красный в условиях слабого освещения и на зеленый в условиях высокой освещенности.

**ЦВЕТОВАЯ СХЕМА ДИСПЛЕЯ**: установка основной цветовой схемы дисплея.

**ЦВЕТ ТОЧКИ ПРИЦЕЛИВАНИЯ**: установка цвета точки прицеливания.

#### **Поля данных**

В главном меню выберите > **ЭКРАН** > **ПОЛЯ ДАННЫХ**.

**ПРОД. ИМПУЛЬСА**: отображает длительность импульса предыдущего выстрела в миллисекундах.

**НАКЛОН ВЫСТРЕЛА**: отображает показатель наклона предыдущего выстрела.

**СЧЕТЧИК ВЫСТРЕЛОВ**: отображает количество выстрелов за текущий сеанс стрельбы.

**ИНДИКАТОР КАБЕЛЯ ДИСТАНЦИОННОГО АКТИВАТОРА**: отображает состояние подключения кабеля дистанционного активатора.

### **Настройка счетчика выстрелов тетивы**

С помощью счетчика можно отслеживать количество выстрелов, сделанных с помощью текущей тетивы арбалета. Необходимо сбрасывать показания счетчика при каждой замене тетивы.

- **1** В главном меню выберите > **СЧЕТЧИК ВЫСТРЕЛОВ ТЕТИВЫ**.
- **2** Выберите **ВКЛЮЧЕНО**.
- **3** Введите максимальное количество выстрелов для вашей тетивы арбалета.

Устройство отслеживает количество сделанных выстрелов и отсчитывает количество оставшихся выстрелов с текущей тетивой.

#### <span id="page-17-0"></span>**Сброс счетчика выстрелов тетивы**

- **1** В главном меню выберите > **СЧЕТЧИК ВЫСТРЕЛОВ ТЕТИВЫ** > **СБРОС**.
- **2** Введите максимальное количество выстрелов для сменной тетивы арбалета.

### **Профессиональные настройки**

#### В главном меню выберите  $\bullet$  > ПРОФЕССИОНАЛЬНЫЕ НАСТРОЙКИ.

- **РЕЖИМ ПРЕСЛЕДОВАНИЯ ДИЧИ**: позволяет войти в режим, предотвращающий случайное нажатие клавиш (*[Использование режима преследования дичи](#page-15-0)*, стр. 12).
- **ПОЛОЖ. ТОЧКИ ПРИЦЕЛИВАНИЯ**: отображает положение пикселя рядом с каждой точкой прицеливания на дисплее.
- **ТОЧНОСТЬ ДО ДЕСЯТЫХ**: отображение дистанции в десятичном формате.
- **FLIGHT APEX**: отображает дугу над точкой прицеливания, показывающую самую высокую ориентировочную точку, которую стрела достигает во время полета.
- **АВТОНАСТРОЙКА ЯРКОСТИ**: позволяет устройству автоматически настраивать яркость дисплея в зависимости от условий освещения. Эта функция включена по умолчанию.
- **RANGE AND AIMPOINT ONLY MODE**: настройка устройства для отображения только расстояния и точки прицеливания после определения расстояния до цели.
- **МЕТРОВАЯ ЛИНЕЙКА**: включение функции, которая проецирует на экране шкалу с шагом в один метр на измеренном дальномером расстоянии. Эта настройка доступна только в том случае, если в качестве единиц измерения установлены метры (*[Измерение размера мишени](#page-15-0)*, стр. 12).
- **ЯРДОВАЯ ЛИНЕЙКА**: включение функции, которая проецирует на экране шкалу с шагом в один ярд на измеренном дальномером расстоянии. Эта настройка доступна только в том случае, если в качестве единиц измерения установлены ярды (*[Измерение размера мишени](#page-15-0)*, стр. 12).
- **ВЫРАВНИВАНИЕ УСТРОЙСТВА**: настройка параметров для облегчения выравнивания устройства на арбалете.
- **SECOND AXIS CALIBRATION**: установка параметров для перемещения точки прицеливания влево или вправо (*Калибровка побочной оси*, стр. 14).

#### **Настройки выравнивания устройства**

Вы можете использовать настройки выравнивания устройства для выполнения расширенной регулировки выравнивания устройства. Эти настройки могут быть полезны для регулировки в случае наклонной планки для крепления.

#### В главном меню выберите > **ПРОФЕССИОНАЛЬНЫЕ НАСТРОЙКИ** > **ВЫРАВНИВАНИЕ УСТРОЙСТВА**.

**SHIM**: отображает вертикальную линию на экране, чтобы облегчить установку регулировочной прокладки. Необходимо всегда проверять, что вертикальная линия выровнена по контрольной точке отвеса.

**TARE LEVEL**: сброс уровня смещения до нуля.

**SECOND AXIS CALIBRATION**: установка параметров для перемещения точки прицеливания влево или вправо (*Калибровка побочной оси*, стр. 14).

#### **Калибровка побочной оси**

Можно использовать настройку калибровки побочной оси для удаления любых угловых смещений, которые могут присутствовать на планке арбалета, в интерфейсе прицела.

- 1 Выберите  $\bullet$  > ПРОФЕССИОНАЛЬНЫЕ НАСТРОЙКИ > ВЫРАВНИВАНИЕ УСТРОЙСТВА.
- **2** Убедитесь, что линия на дисплее совмещена с контрольной точкой отвеса, и нажмите **OK**. **СОВЕТ.** если линия не совпадает с контрольной точкой отвеса, необходимо установить регулировочные прокладки и выровнять крепление перед калибровкой побочной оси.
- **3** Выберите **SECOND AXIS CALIBRATION**.
- **4** Следуйте инструкциям на экране.

### <span id="page-18-0"></span>**Настройки уровня**

В главном меню выберите  $\bullet$  > **УРОВЕНЬ**.

**СБРОС ДО НУЛЯ**: установка нулевого уровня для текущего угла.

- **УРОВЕНЬ ТОЧКИ ПРИЦЕЛИВАНИЯ**: вывод индикатора угла вместе с измеренной точкой прицеливания (*[Обзор дисплея](#page-12-0)*, стр. 9).
- **УКАЗАТЕЛЬ УРОВНЯ**: вывод указателя уровня на дисплей. Указатель уровня отображает угол наклона арбалета в градусах.
- **BUBBLE LEVEL**: вывод пузырькового уровня на дисплей. Пузырьковый уровень позволяет быстро определить степень наклона арбалета. Для обеспечения максимальной точности при стрельбе из арбалета необходимо всегда держать пузырьковый уровень в центральном положении.
- **ЧУВСТВИТЕЛЬНОСТЬ**: установка чувствительности уровня на низкий, средний или высокий. Низкая чувствительность — отображение индикаторов наклона при наклоне арбалета на пять или более градусов. Средняя чувствительность — отображение индикаторов наклона при наклоне арбалета на три или более градусов. Высокая чувствительность — отображение индикаторов наклона при наклоне арбалета на один или более градусов.

**СБРОС СМЕЩЕНИЯ**: сброс калибровки уровня до заводских значений по умолчанию.

### **Настройки местоположения** Xero

В главном меню выберите > **МЕСТОПОЛОЖЕНИЯ XERO**.

- **РЕЖИМ ПЕРЕДАЧИ**: настройка безопасной передачи расположения лазера. Можно выбрать значение ЗАКРЫТЫЙ для отправки местоположения только на сопряженное устройство.
- **ЗАБЫТЬ УСТРОЙСТВО**: удаление сопряженного устройства, чтобы вы могли выполнить сопряжение с другим устройством в закрытом режиме. Использование этой функции в открытом режиме не требуется.

### **Настройки динамики выстрелов**

В главном меню выберите > **ДИНАМИКА ВЫСТРЕЛОВ**.

**СБРОСИТЬ СЧЕТЧИК ВЫСТРЕЛОВ ЗА СЕССИЮ**: сброс истории выстрелов текущей сессии. **СБРОСИТЬ ОБЩИЙ СЧЕТЧИК ВЫСТРЕЛОВ**: сброс всей истории выстрелов на устройстве.

### **Калибровка компаса**

**ПРИМЕЧАНИЕ.** калибровку электронного компаса необходимо выполнять вне помещения. Не стойте близко к объектам, влияющим на магнитное поле, таким как автомобили, здания или линии электропередач.

Устройство изначально было откалибровано на заводе, и по умолчанию используется автокалибровка. Если функция Laser Locate™ не работает надлежащим образом (например, после перемещения на большие расстояния или резкого перепада температур), можно выполнить калибровку компаса вручную.

- 1 В главном меню выберите  $\bullet$  > КАЛИБРОВКА КОМПАСА.
- **2** Следуйте инструкциям на экране.

### **Настройка фокуса**

Отрегулируйте окуляр таким образом, чтобы поле зрения и информация на дисплее одновременно были в фокусе. Для настройки фокуса можно использовать страницу настройки фокуса.

- 1 В главном меню выберите  $\bullet$  > НАСТРОЙКА ФОКУСИРОВКИ.
- **2** Настраивайте окуляр, пока изображение на экране и поле зрения одновременно не будут в фокусе (*[Настройка окуляра](#page-9-0)*, стр. 6).

### <span id="page-19-0"></span>**Параметры системы**

В главном меню выберите  $\bullet$  > СИСТЕМА.

**ЕДИНИЦЫ**: установка единиц измерения (*Изменение единиц измерения*, стр. 16).

**ЯЗЫК**: выбор языка устройства.

**СБРОС ВСЕХ НАСТРОЕК**: сброс всех настроек до заводских значений.

**О ПРИБОРЕ**: отображает подробную информацию об устройстве.

#### **Изменение единиц измерения**

Вы можете настроить единицы измерения, отображаемые на устройстве.

- **1** Выберите > **СИСТЕМА** > **ЕДИНИЦЫ**.
- **2** Выберите систему измерений.

# **Информация об устройстве**

### **Технические характеристики устройства**

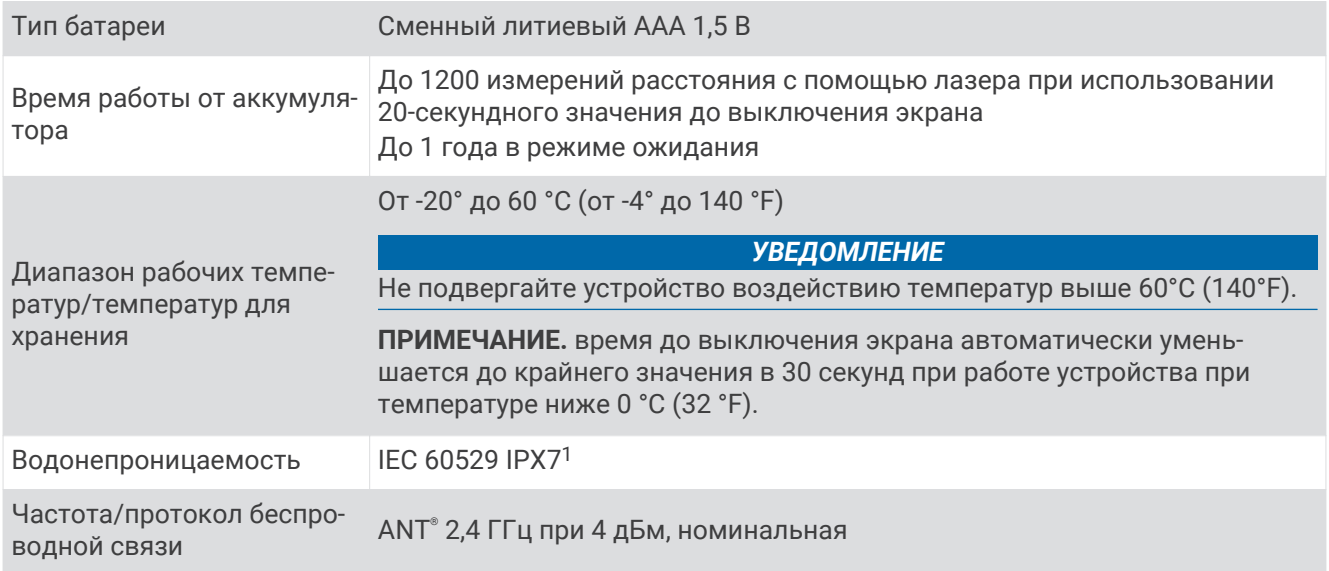

### **Просмотр нормативной информации и сведений о соответствии стандартам**  (**электронная этикетка**)

Этикетка для данного устройства предоставляется в электронном виде. Электронная этикетка может предоставлять нормативную информацию, например номера идентификации, предоставленные FCC, или маркировки о соответствии региональным стандартам, а также полезную информацию о продукте и лицензии.

- **1** В меню настроек выберите **СИСТЕМА**.
- **2** Выберите **О ПРИБОРЕ**.

### **Обновления продукта**

На компьютере установите Garmin Express™ ([www.garmin.com/express\)](http://www.garmin.com/express).

Оно позволяет с легкостью получать доступ к различным службам для устройств Garmin:

- Обновления ПО
- Регистрация устройства

 $^{\rm 1}$ Устройство может выдержать случайное погружение в воду на глубину до 1 м продолжительностью до 30 минут. Для получения дополнительной информации посетите сайт [www.garmin.com/waterrating.](http://www.garmin.com/waterrating)

#### <span id="page-20-0"></span>**Обновление программного обеспечения с помощью компьютера**

Для загрузки и установки последних обновлений на устройство можно воспользоваться программным обеспечением Garmin Express. Garmin Express доступно для Windows® и компьютеров Mac®.

- **1** На компьютере перейдите на веб-сайт [garmin.com/express.](http://www.garmin.com/express)
- **2** Выберите один из следующих вариантов:
	- В случае установки на компьютер с ОС Windows выберите **Загрузка для Windows**.
	- В случае установки на компьютер на базе Mac выберите **Загрузка для Mac**.
- **3** Откройте загруженный файл и следуйте инструкциям по установке.
- **4** Откройте приложение Garmin Express.
- **5** Подсоедините устройство Xero к компьютеру с помощью кабеля micro-USB (*Подключение устройства к компьютеру*, стр. 17).
- **6** В приложении Garmin Express нажмите **Добавить устройство**. Приложение Garmin Express обнаружит устройство.
- **7** Нажмите **Добавление устройства**.
- **8** Следуйте инструкциям на экране, чтобы зарегистрировать устройство и добавить его в программное обеспечение Garmin Express.

После завершения установки приложение Garmin Express выполняет поиск обновлений программного обеспечения устройства.

- **9** Выберите один из следующих вариантов:
	- Чтобы установить все доступные обновления, нажмите **Установить все**.
	- Чтобы установить отдельное обновление, нажмите **Подробнее** и выберите обновление.
- **10** Когда обновление программного обеспечения будет завершено, отсоедините устройство от компьютера.
- **11** Установите на место дверцу отсека с элементами питания.

Устройство установит обновление программного обеспечения.

#### **Подключение устройства к компьютеру**

- **1** Сдвиньте защелку крышки отсека батарей по направлению к окуляру.
- **2** Снимите крышку и отложите ее в сторону. **ПРИМЕЧАНИЕ.** не извлекайте элементы питания.
- **3** Подключите конец USB-кабеля с меньшим разъемом к порту USB (1) на устройстве.

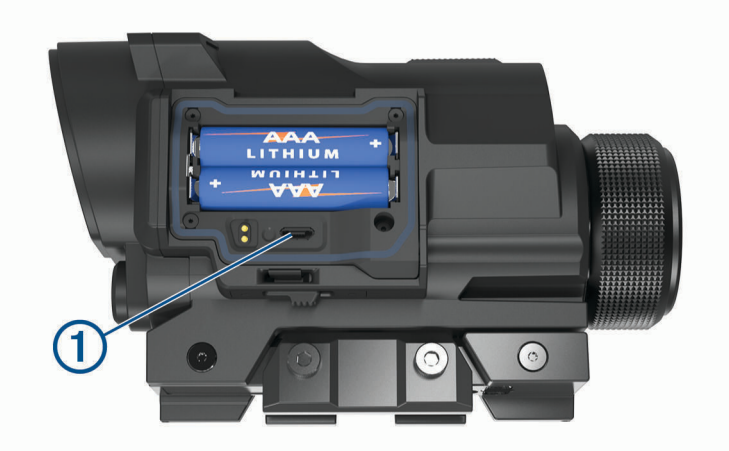

- **4** Вставьте больший разъем USB-кабеля в порт USB на компьютере.
- **5** Если прицел выключен, нажмите кнопку **PWR**, чтобы включить его. Прицел перейдет в режим накопителя USB.

### <span id="page-21-0"></span>**Уход за устройством**

#### *УВЕДОМЛЕНИЕ*

Избегайте сильных ударов и неосторожного обращения с устройством, поскольку это может привести к сокращению срока его службы.

Не используйте острые предметы для очистки устройства.

Не рекомендуется использовать химические чистящие вещества, растворители и репелленты, которые могут повредить пластиковые детали и покрытие поверхностей.

Не следует хранить устройство в местах, где оно может подвергаться длительному воздействию экстремальных температур. Такое воздействие может привести к неисправимому повреждению устройства.

#### **Очистка устройства**

- **1** Смочите мягкую ткань без ворса чистой водой.
- **2** Аккуратно протрите устройство.

### **Дополнительная информация**

Дополнительные сведения об этом устройстве см. на веб-сайте компании Garmin.

- Перейдите на веб-сайт [support.garmin.com,](http://support.garmin.com) чтобы получить доступ к дополнительным руководствам, статьям и обновлениям программного обеспечения.
- Для получения информации о дополнительных аксессуарах и запасных компонентах посетите вебсайт [buy.garmin.com](http://buy.garmin.com) или обратитесь к дилеру компании Garmin.

### **Устранение неполадок**

#### **Стрела попадает в разные точки мишени**

Разные факторы могут влиять на попадания в разные точки мишени.

- Убедитесь, что винты крепления затянуты с максимальным крутящим моментом 2,5 Н м (22 фунтасила на дюйм).
- Убедитесь, что регулятор блокировки надежно закреплен.
- Убедитесь, что используется правильный профиль стрелы для использующихся стрел.
- Убедитесь, что все конструктивные элементы арбалета находятся в исправном техническом состоянии.

#### **На устройстве отображаются только фиксированные точки прицеливания**

Когда элементы питания имеют недостаточный уровень заряда или не соответствуют минимальным требованиям к источнику питания лазерного дальномера, устройство работает только в режиме фиксированных точек прицеливания.

- Проверьте уровень заряда установленных элементов питания.
- Убедитесь в том, что вы используете литиевые элементы питания типа AAA.

#### **Перезагрузка устройства**

Если устройство перестает отвечать на команды, возможно, необходимо перезагрузить его. Сохраненные данные и настройки при этом не удаляются.

- **1** Удерживайте **PWR** до 30 секунд или до выключения устройства.
- **2** Нажмите и удерживайте кнопку **PWR** в течение одной секунды, чтобы включить устройство.

#### **Указатель**

#### <span id="page-22-0"></span>**G**

Garmin Express, обновление программного обеспечения **[16](#page-19-0)**

#### **А**

аксессуары **[18](#page-21-0)**

#### **Б**

батарея **[16](#page-19-0)** установка **[4](#page-7-0)**

#### **В**

водонепроницаемость **[16](#page-19-0)** выравнивание **[14](#page-17-0)**

#### **Д**

данные, перенос **[17](#page-20-0)** динамика выстрелов **[10](#page-13-0), [15](#page-18-0)**

#### **Е**

единицы измерения **[16](#page-19-0)**

#### **И**

измерение размера **[12](#page-15-0)**

#### **К**

калибровка прицела **[7](#page-10-0)** кнопка питания **[6](#page-9-0)** компас, калибровка **[15](#page-18-0)** компьютер, подключение **[17](#page-20-0)** крепление устройства **[4](#page-7-0), [5](#page-8-0)**

#### **М**

местоположения, отправка **[12](#page-15-0)**

#### **Н**

настройки **[10,](#page-13-0) [13](#page-16-0) [–16](#page-19-0)**

#### **О**

обновление, программное обеспечение **[17](#page-20-0)**

очистка устройства **[18](#page-21-0)**

#### **П**

первоначальная настройка **[7](#page-10-0)** прицел, использование **[8](#page-11-0)** программное обеспечение, обновление **[16](#page-19-0), [17](#page-20-0)** профили стрел **[11](#page-14-0)**

**Р**

расположение лазера **[11](#page-14-0)** режим дальномера **[10](#page-13-0)** режим преследования дичи **[12](#page-15-0)**

#### **С**

сброс настроек устройства **[18](#page-21-0)** счетчик выстрелов тетивы **[13,](#page-16-0) [14](#page-17-0)**

#### **Т**

технические характеристики **[16](#page-19-0)**

#### **У**

уровень, настройки **[13](#page-16-0), [15](#page-18-0)** устранение неполадок **[15,](#page-18-0) [18](#page-21-0)** устройство, очистка **[18](#page-21-0)**

#### **Ф**

фиксированные пины **[10](#page-13-0)** фокусировка **[6](#page-9-0), [15](#page-18-0)**

#### **Х**

хранение данных **[17](#page-20-0)**

#### **Я**

яркость **[10](#page-13-0)**

# support.garmin.com